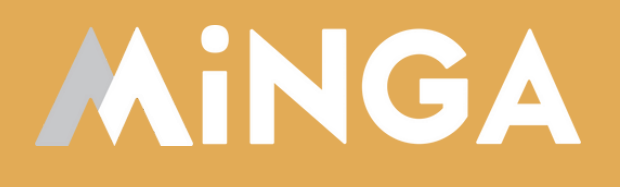

# **Creating & Promoting Events in Minga**

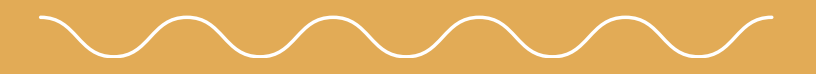

MINGA 7.0

A quick guide to creating and promoting events in Minga.

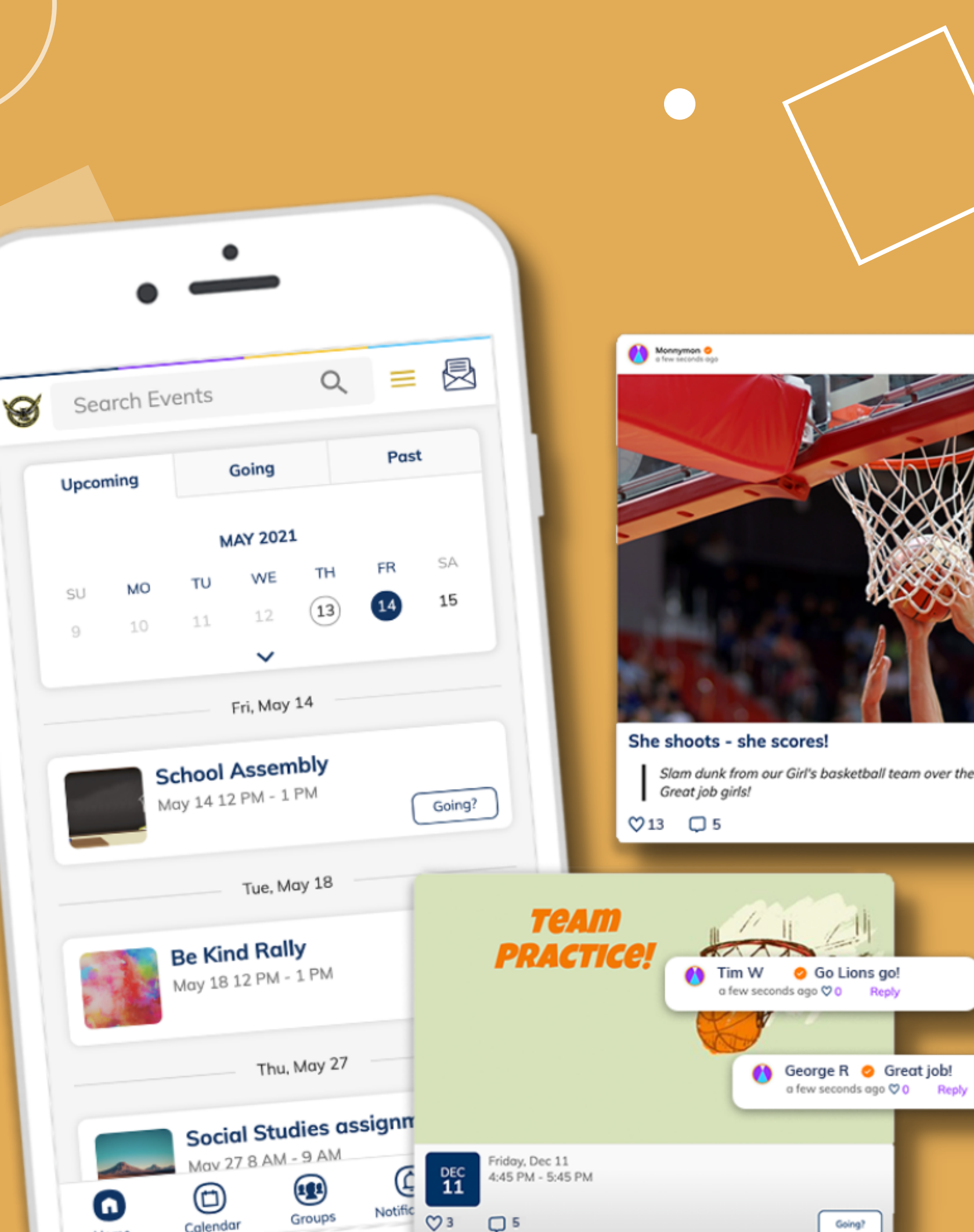

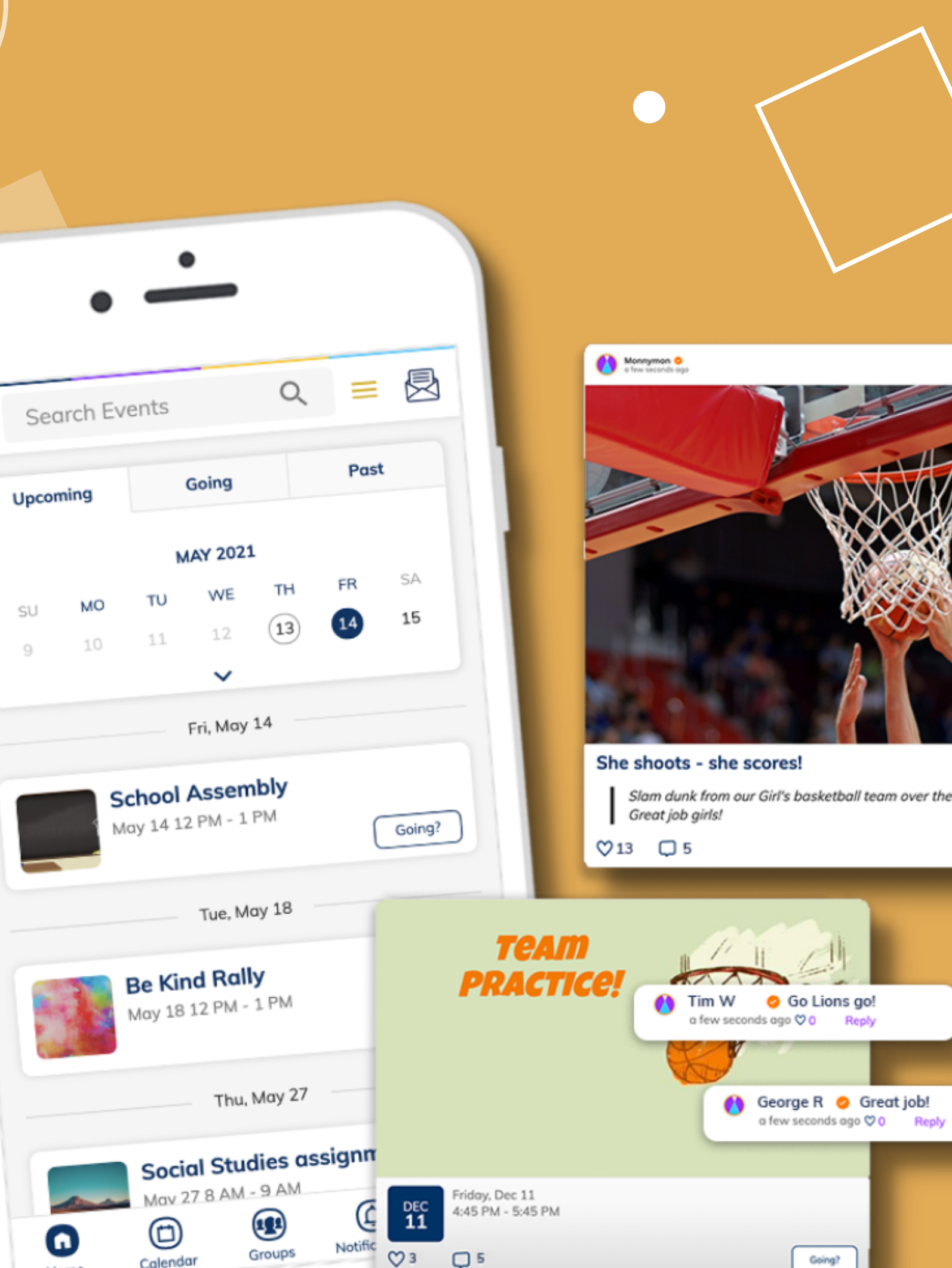

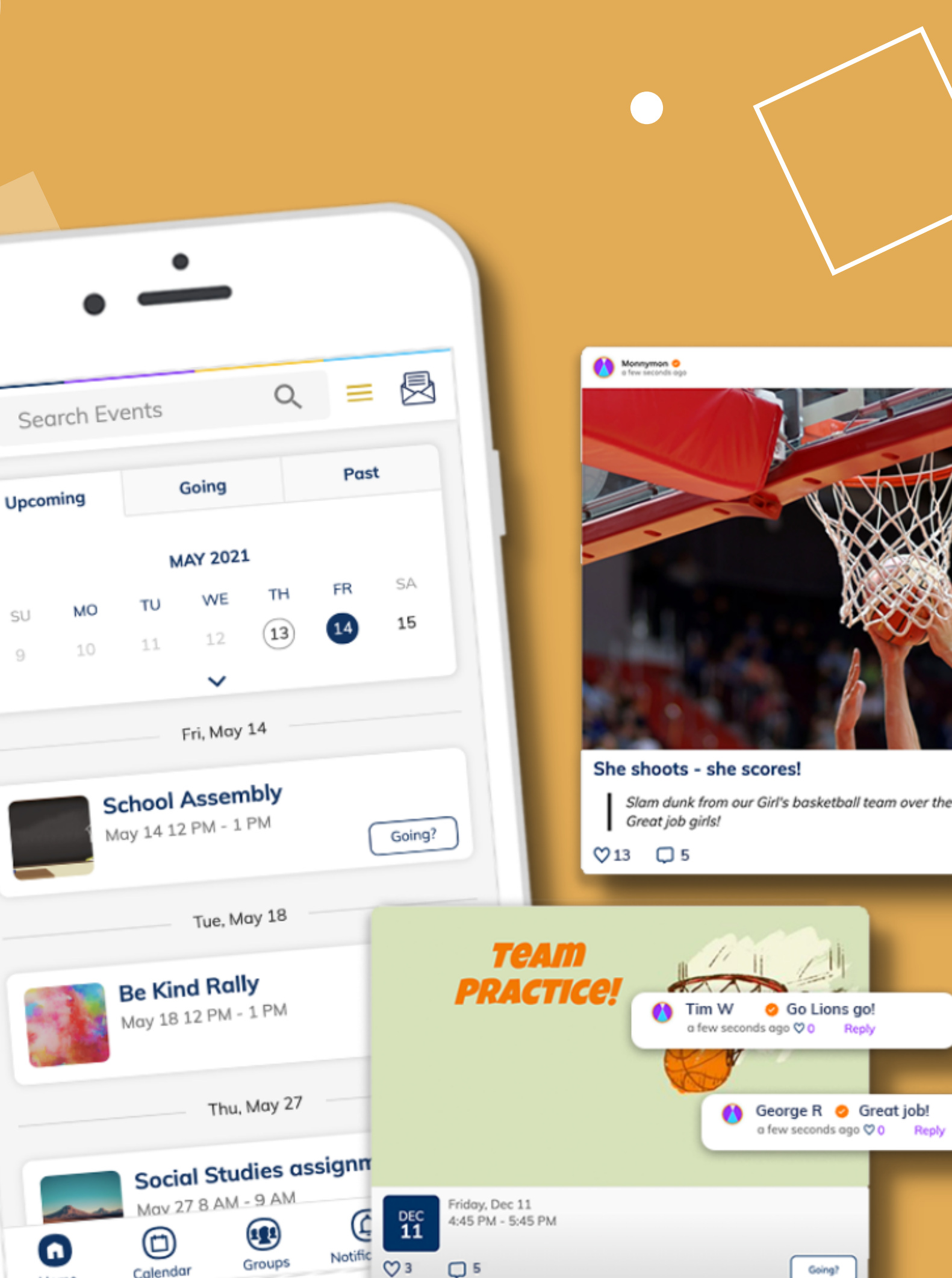

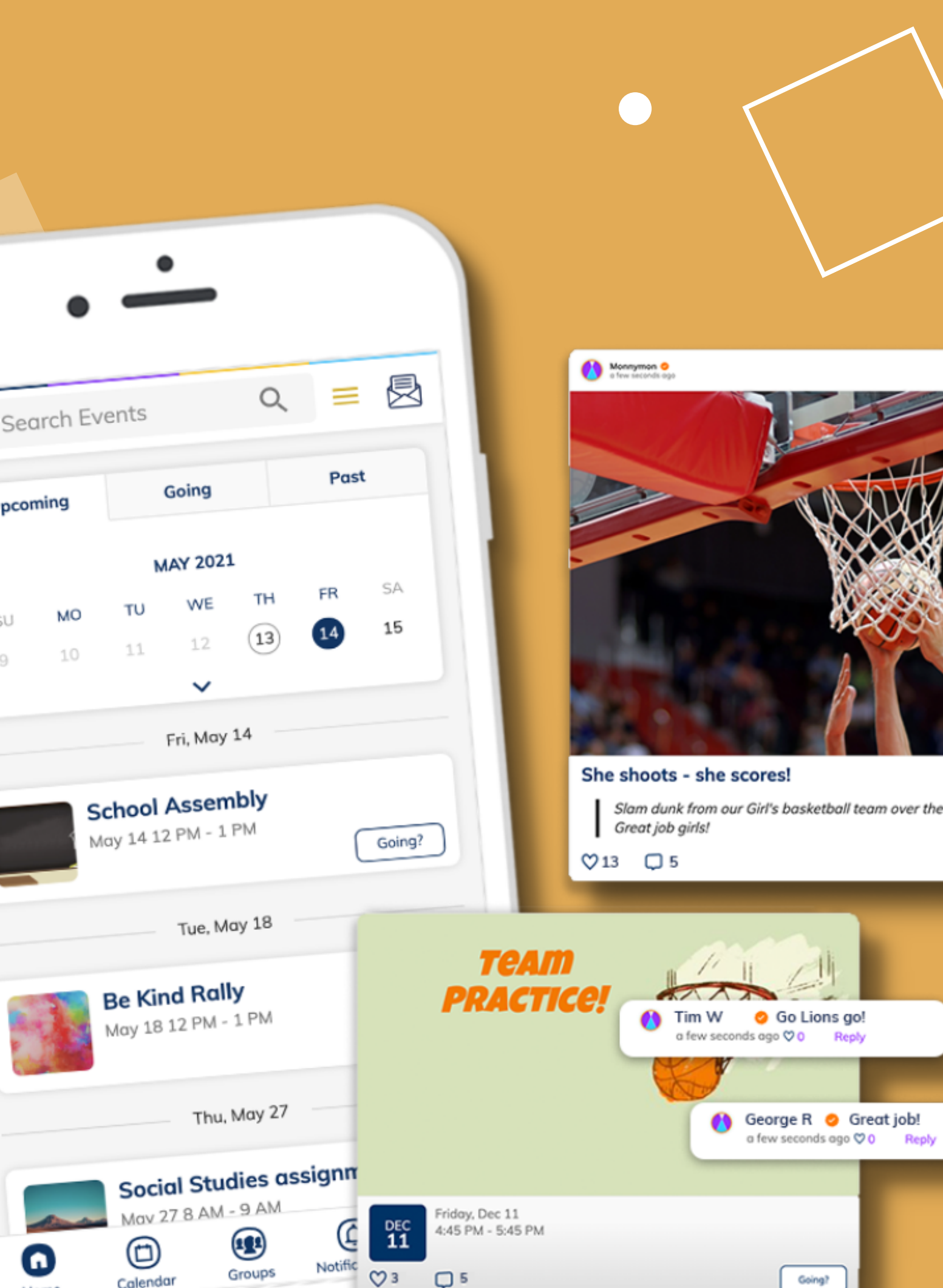

#### **This [Guide](https://support.minga.io/knowledge/creating-promoting)**

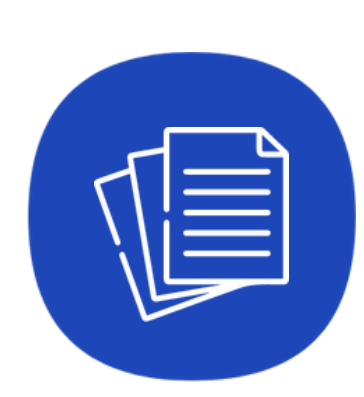

## **4 Steps to Plan and Coordinate Events**

CREATE PROMOTE CHECK-IN

**Easily create your event listing and invite your guests in Minga.**

**Create and schedule promotional posts for your event on the home feed.**

REPORT

**On-site event check in & out and scan ID cards**

**Event attendance for reporting and on site event safety**

**Check-Ins and Ticket [Management](https://support.minga.io/knowledge/tracking-event-attendance)**

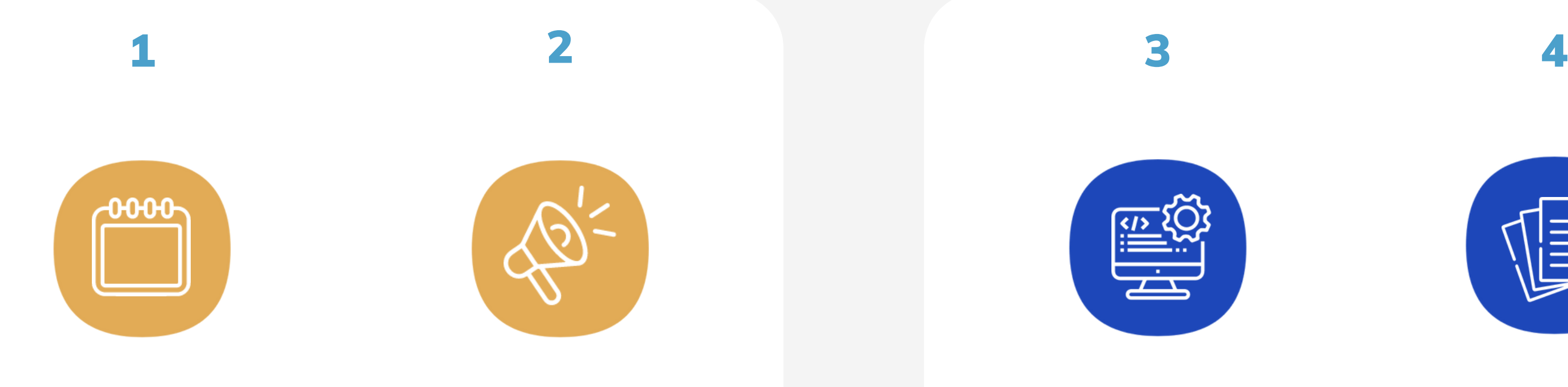

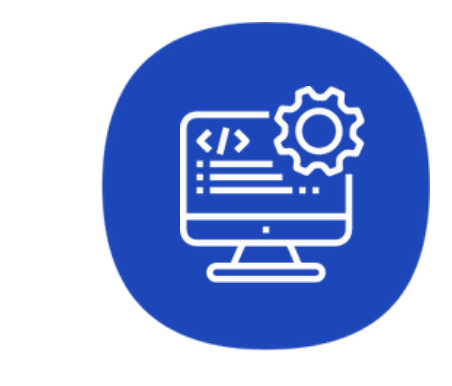

#### YOUR SCHOOL EVENTS

### **One place for all of your school events**

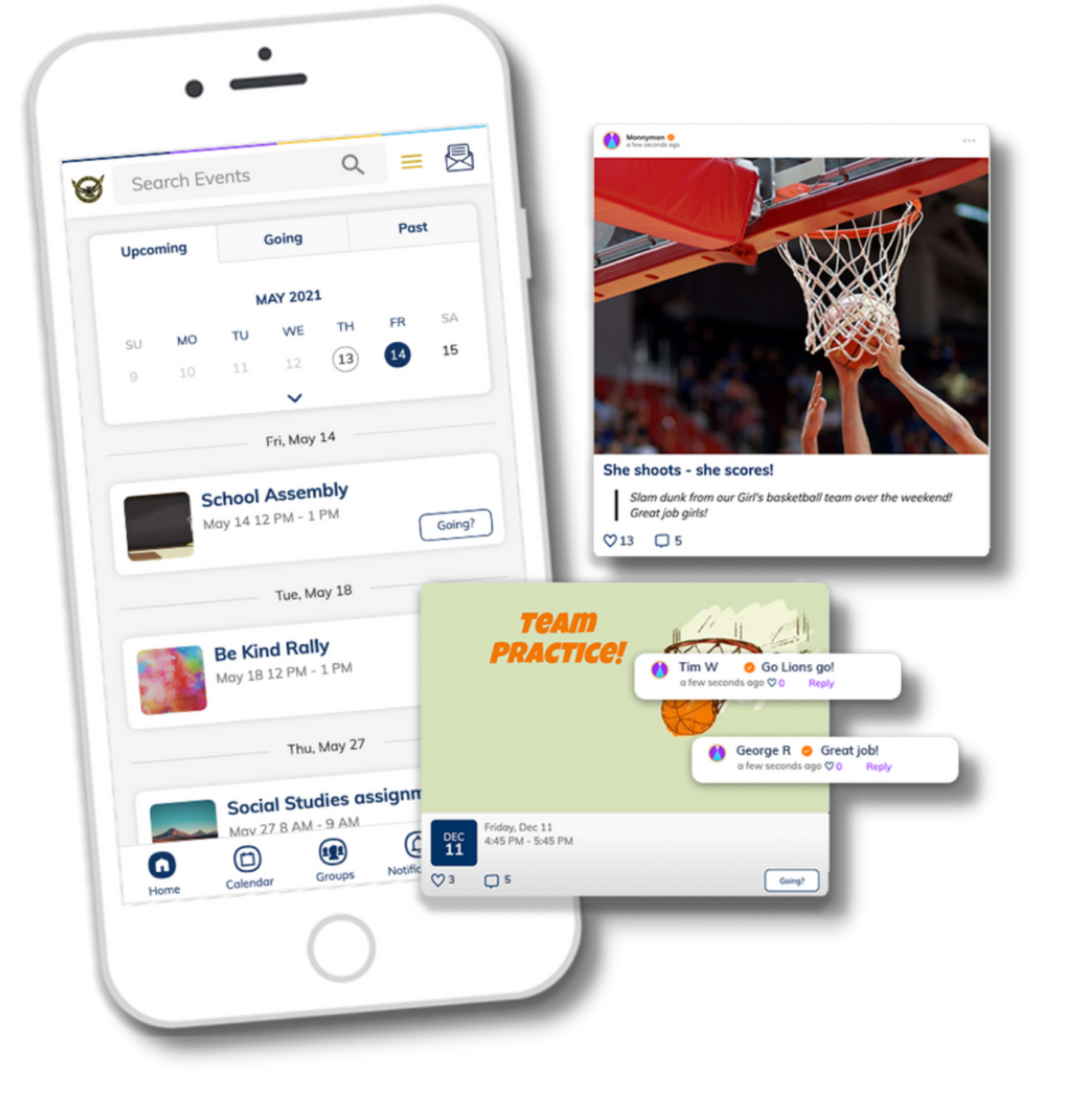

Every event you have at school can be added to Minga so that it is shared in every student, teacher and parents personalized Minga Calendar.

Create events for school colors day, the next big game, prom, half-day Friday - whatever it may be, it can be shared, promoted, managed, discussed and celebrated in Minga.

Get ahead of the school year by adding all of your upcoming events to your Minga calendar.

Click the **Events** tab in the navigation menu

Click "**Create event**"

Fill out your event information. Suggested banner images will appear when you type your Event Title choose one or upload a custom image.

Toggle '**This is a ticketed event**' on to fill out the event ticket details. Here you can link to your online ticketing system and/or inform guests where they can purchase tickets.

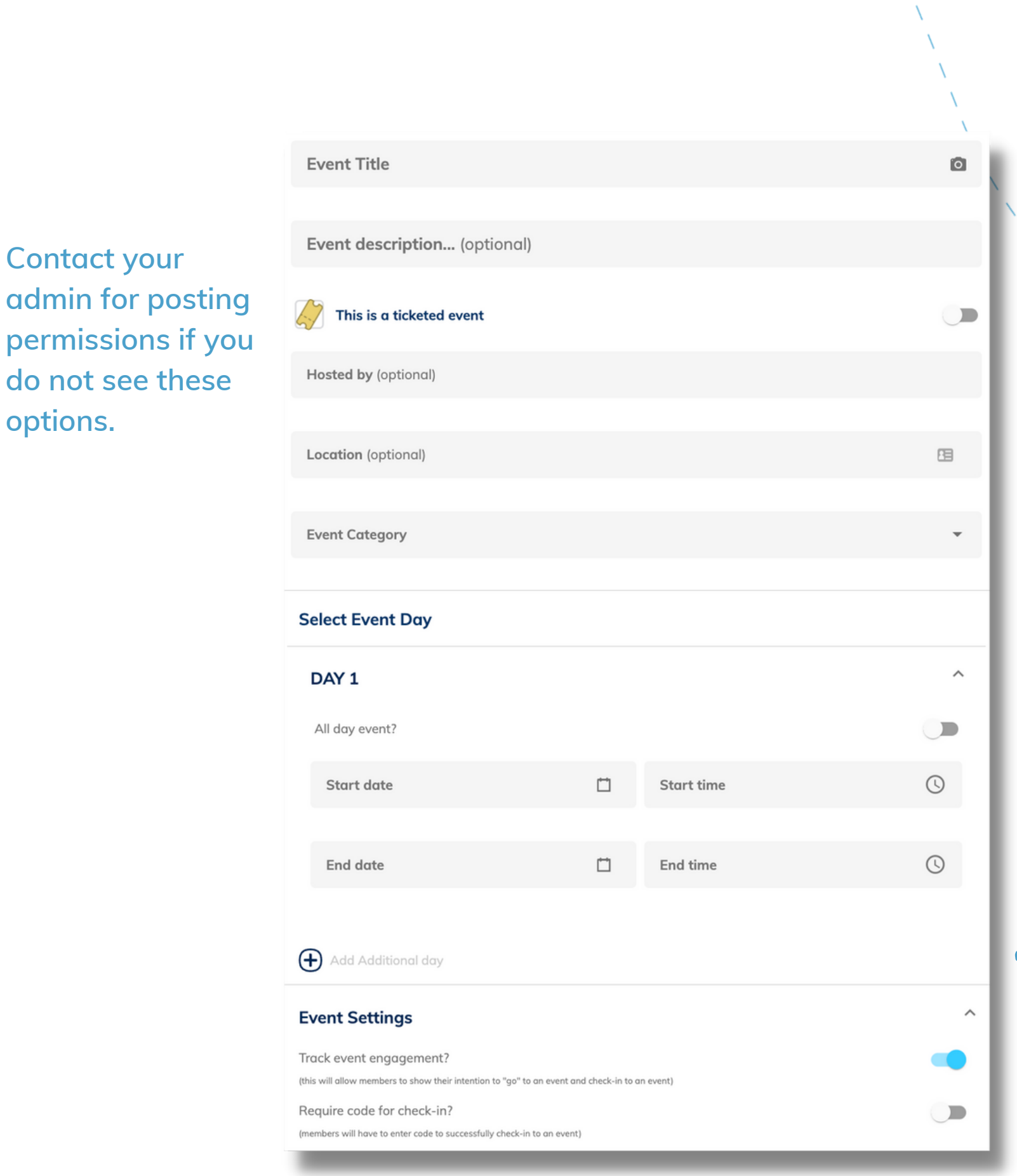

### **Create your event in Minga**

Log in on the Minga App or at [app.minga.io](http://app.minga.io/)

**Add additional days for recurring events**

**Contact your**

**options.**

To view your new event, click **Events** in the left navigation menu on your browser, or the lower navigation menu in the app.

View events in the Calendar view or List View.

To view past events, click the Settings gear  $\bigcirc$  and select Past Events > Apply

### **View your event on the calendar**

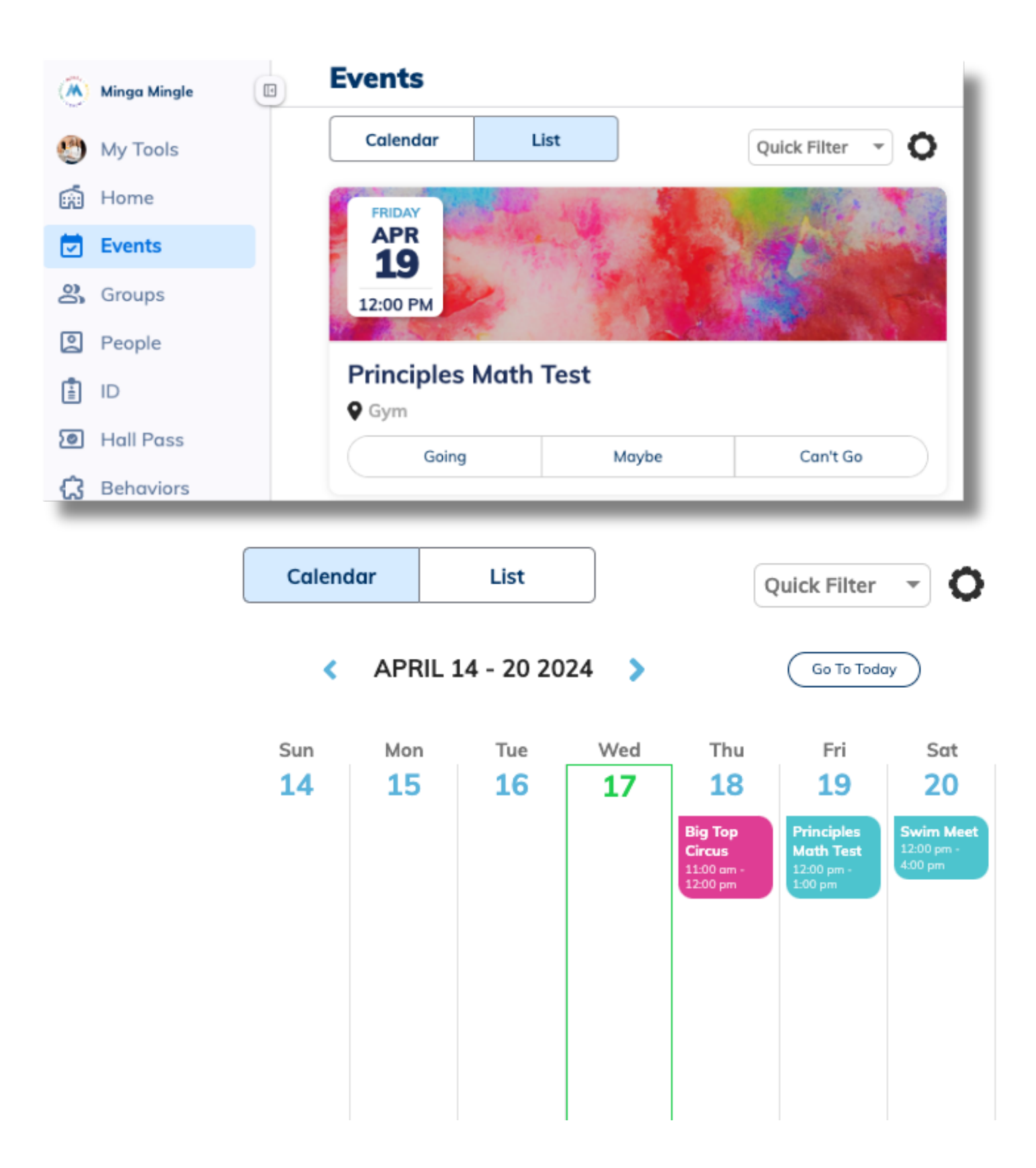

## **Edit your event**

To make any changes to your event. Click on the event listing from the home feed or the events page.

Click the three dot menu and select Edit, Delete or Cancel.

Cancelling the event will keep the event post visible with an 'Event Cancelled' notification.

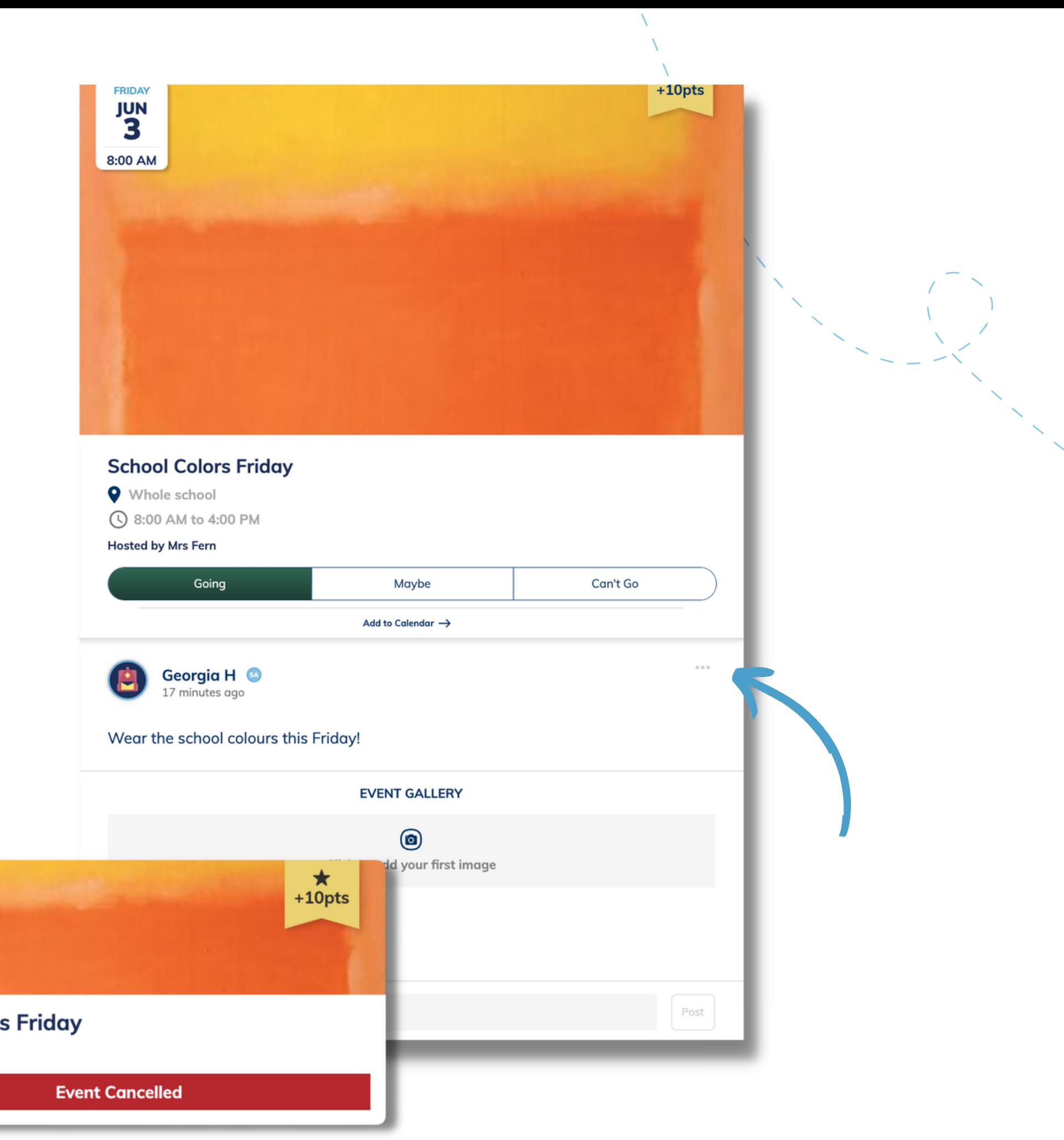

**School Colors Friday Q** Whole school

**FRIDAY** 

**JUN** 3

8:00 AM

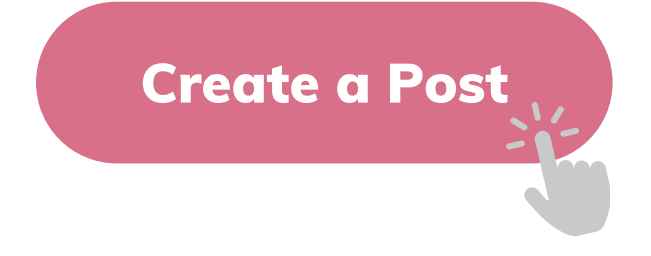

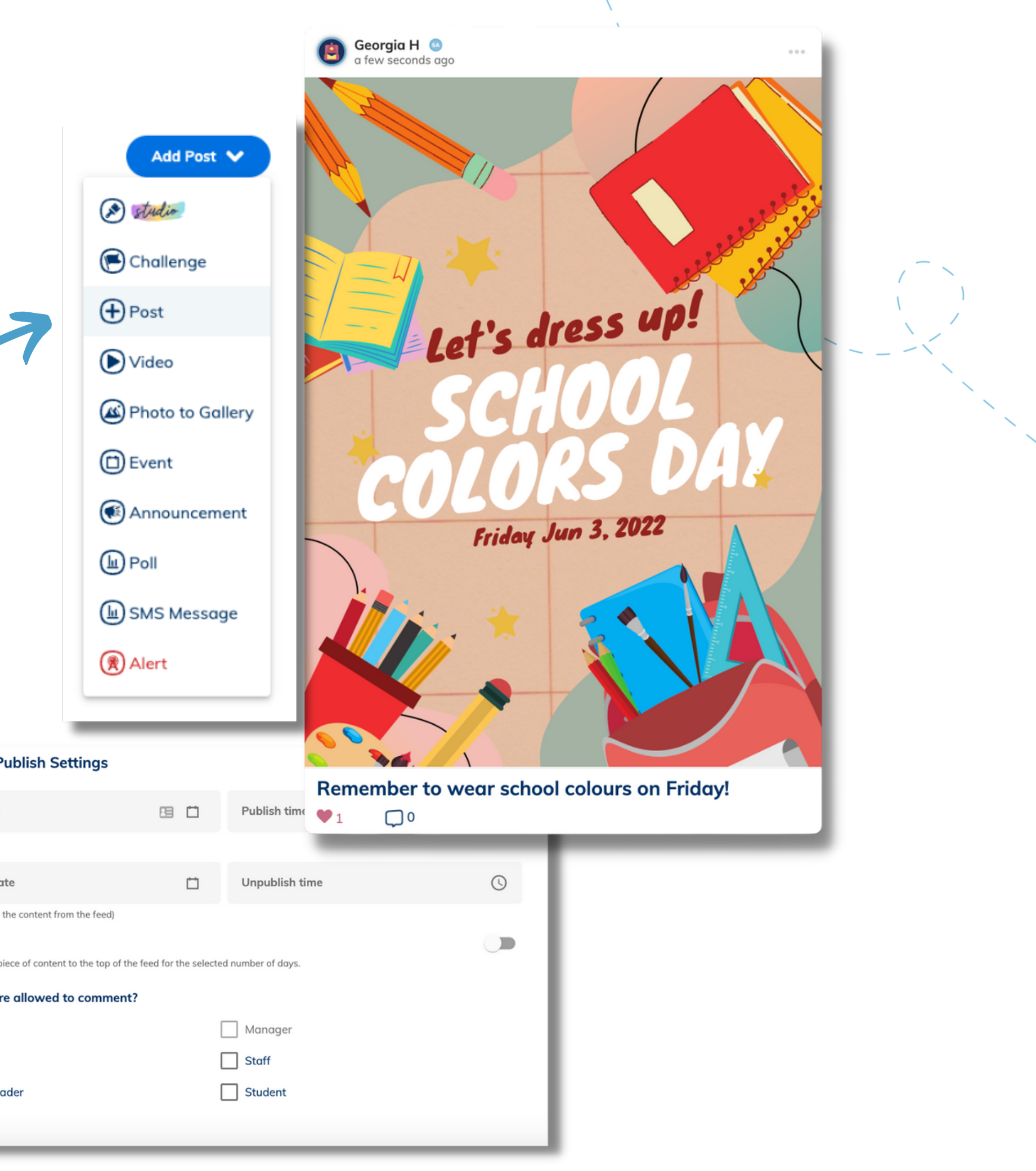

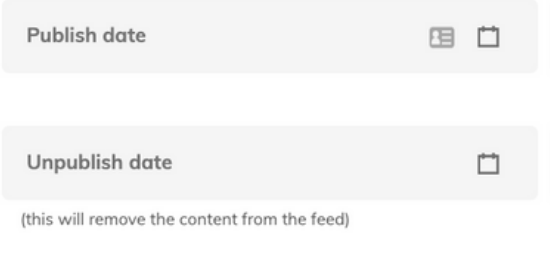

#### Pin this post?

#### Which roles are allowed to comment?

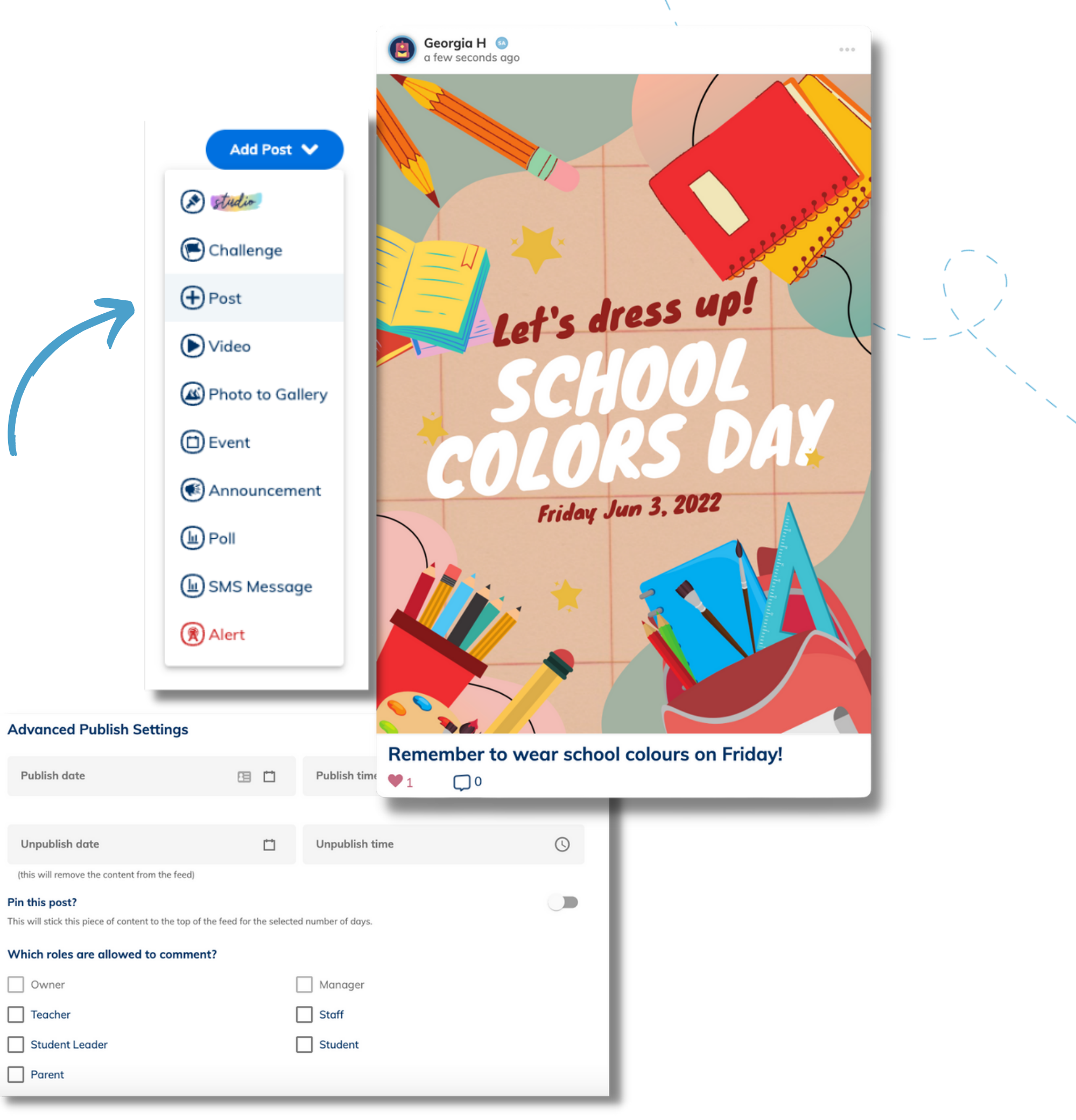

#### **Promote your event**

Your event listing will live in your Minga Calendar and will also post onto your Minga main feed 7 days before the event.

**[Create](https://support.minga.io/knowledge/adding-a-post) posts** to remind students to buy tickets and attend the event. Ask your student leaders to help create and share awesome event posters!

Use **[Advanced](https://support.minga.io/knowledge/adding-a-post) Publish Settings** to schedule posters in advance by setting the publish and unpublish dates for the Minga feed.

Pin your post to the top of the feed to get maximum engagement.

### **Invite students to your event**

Whether you are inviting the entire school or just one grade, the Event Management console within your event allows you to send invitations to people within your Minga.

- Click on your event from the Minga Calendar
- Click on "0 Invited"
- Click Invite
- Select your list of people to invite;
	- Upload a list of student ID numbers
	- o Search for specific students by name
	- o Or, Filter by Grade, Role or Group
- Students will receive an invite notification and will be asked to RSVP

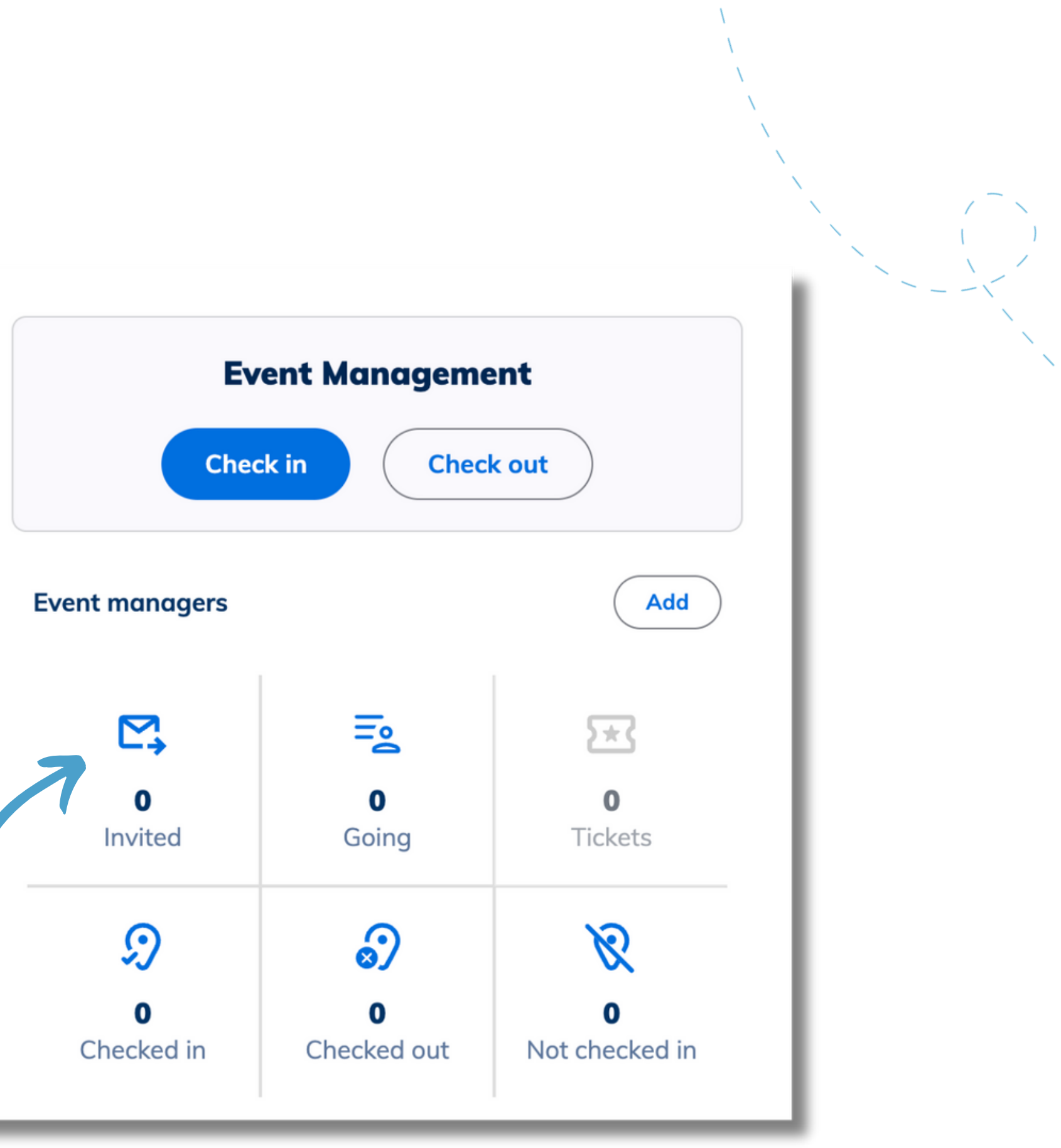

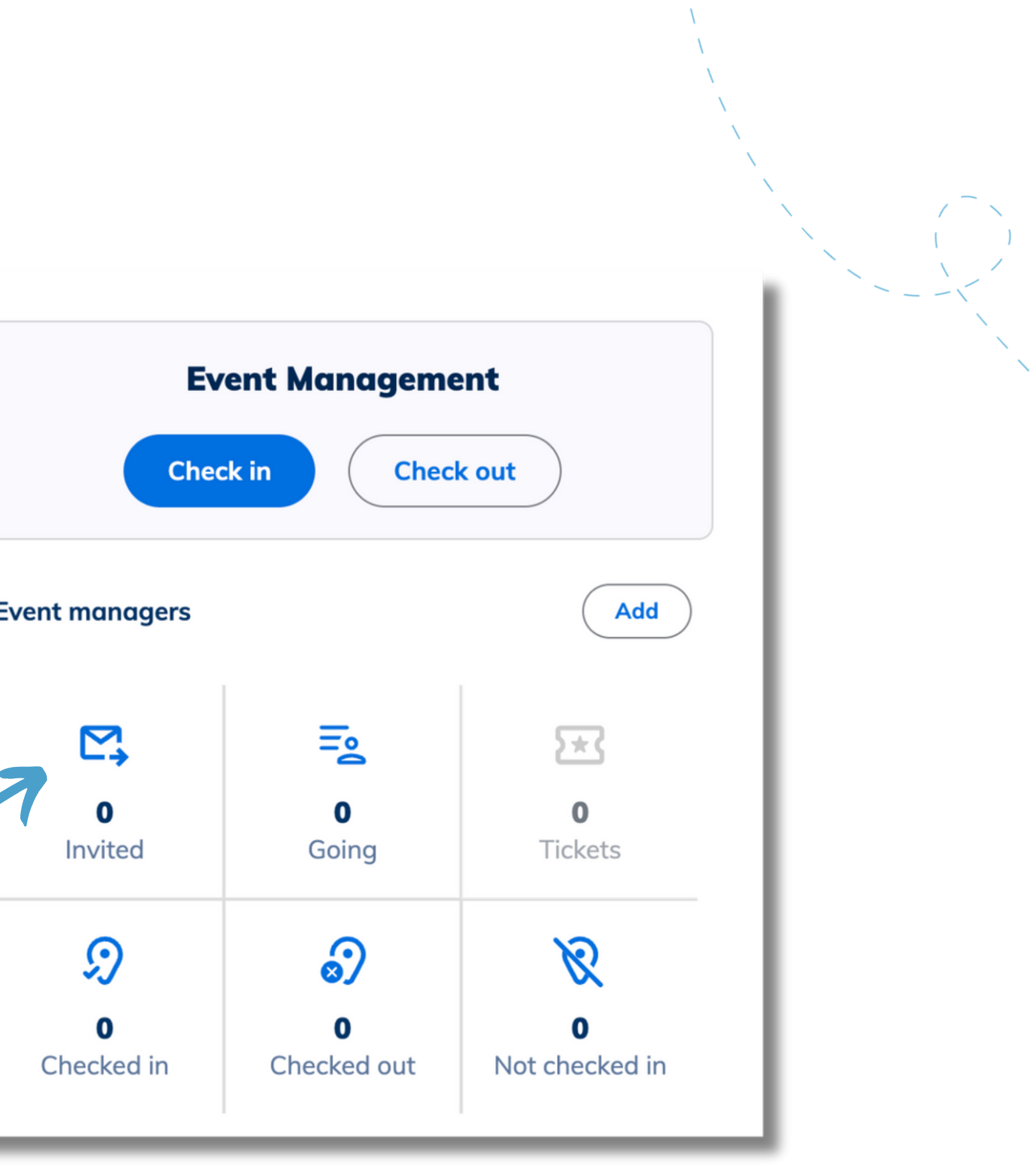

Now that you have created and promoted your event it's time for Minga to help you with on-site event management.

Find out more about managing tickets, checking students in and out by scanning their Minga Digital IDs, and pulling attendance reports in our Event Management guide below.

**Yiew [Guide](https://support.minga.io/knowledge/tracking-event-attendance)** 

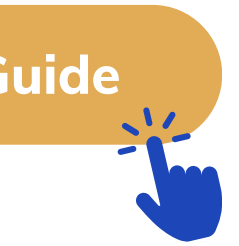

#### **Now let's manage your event!**

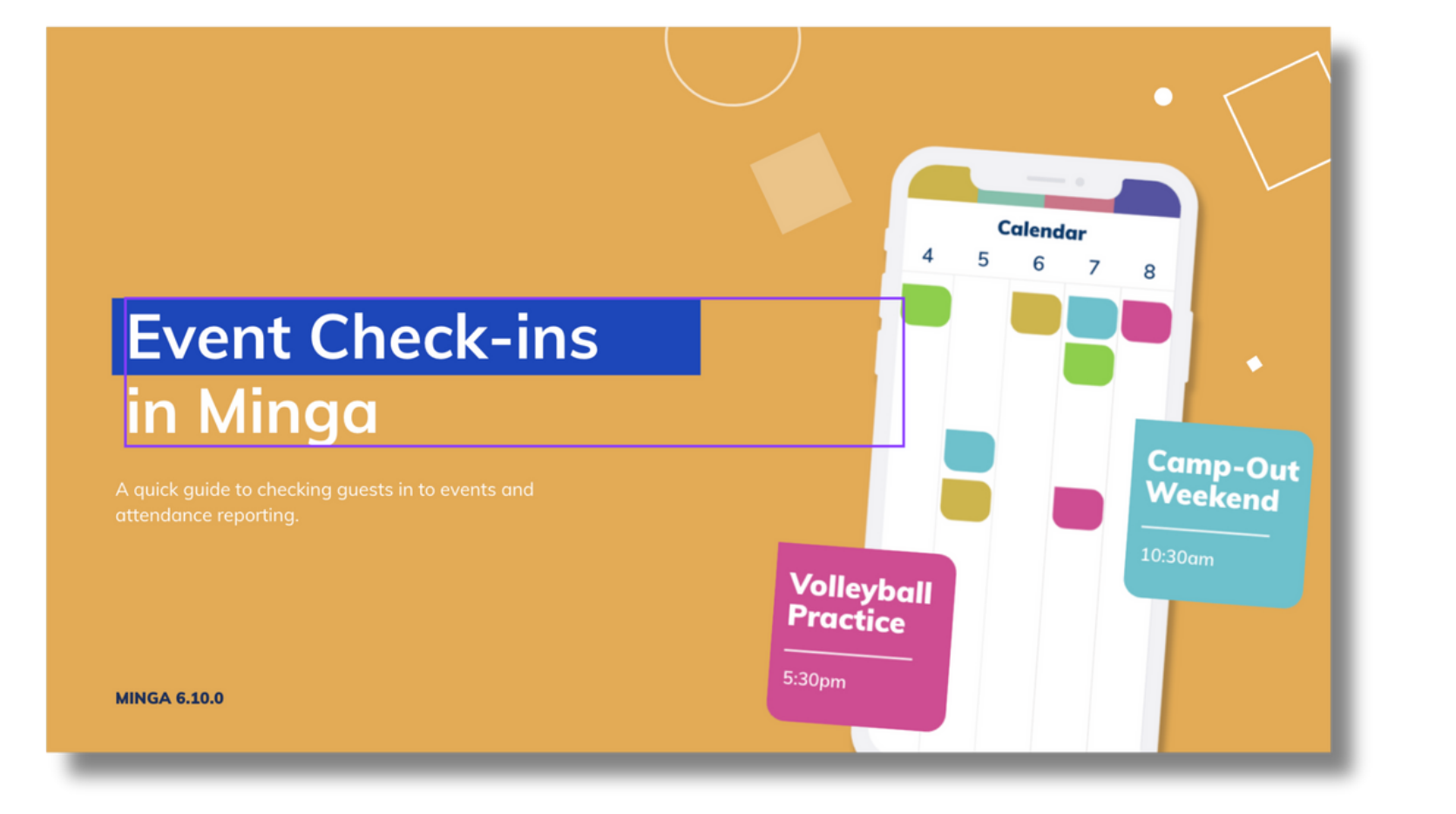

# **Minga Help Center**

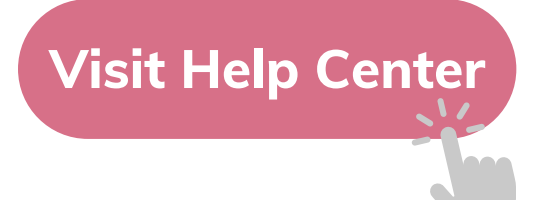

### $\bullet$ M **MINGA HELP CENTER**

Sign in to Minga at app.minga.io and click on the Help **Center to access all resources:** 

- Video Tutorials
- PDF Guides
- Webinars
- Live Training Sessions

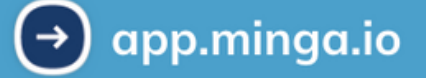

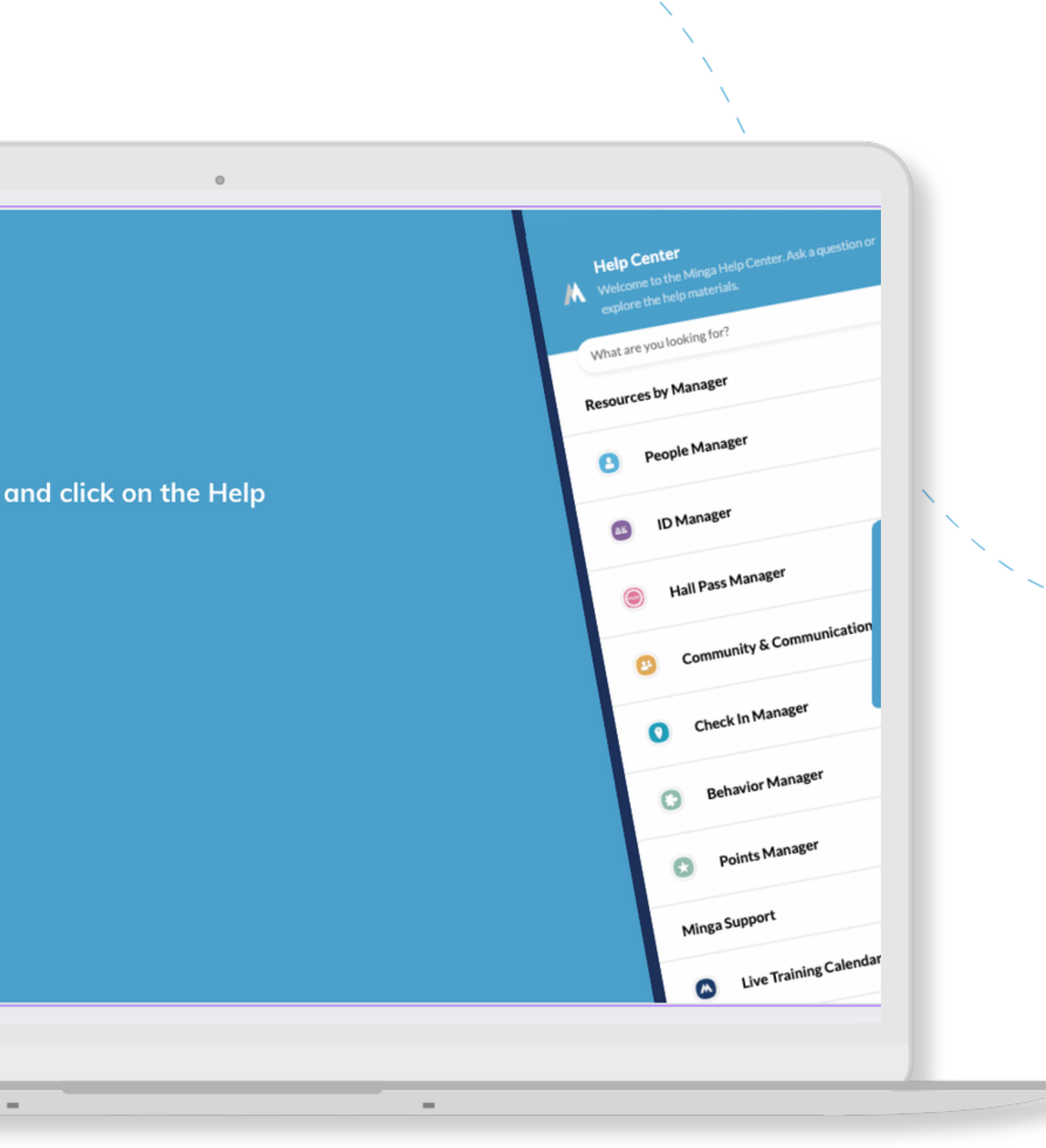

For any other support you need when setting up and using your Minga, please visit our Help Center and the knowledge base.

We host **weekly training sessions** on Zoom which are a great opportunity to get specific questions addressed in person. We encourage you to attend!